## *1.* **OCP-300**

起動時に、液晶画面に下記の表示が出る場合、「バッテリーの消耗」が考えられます。 (Window 中の○○○には、どこのデータから RAM へ Load したのかを表示します)

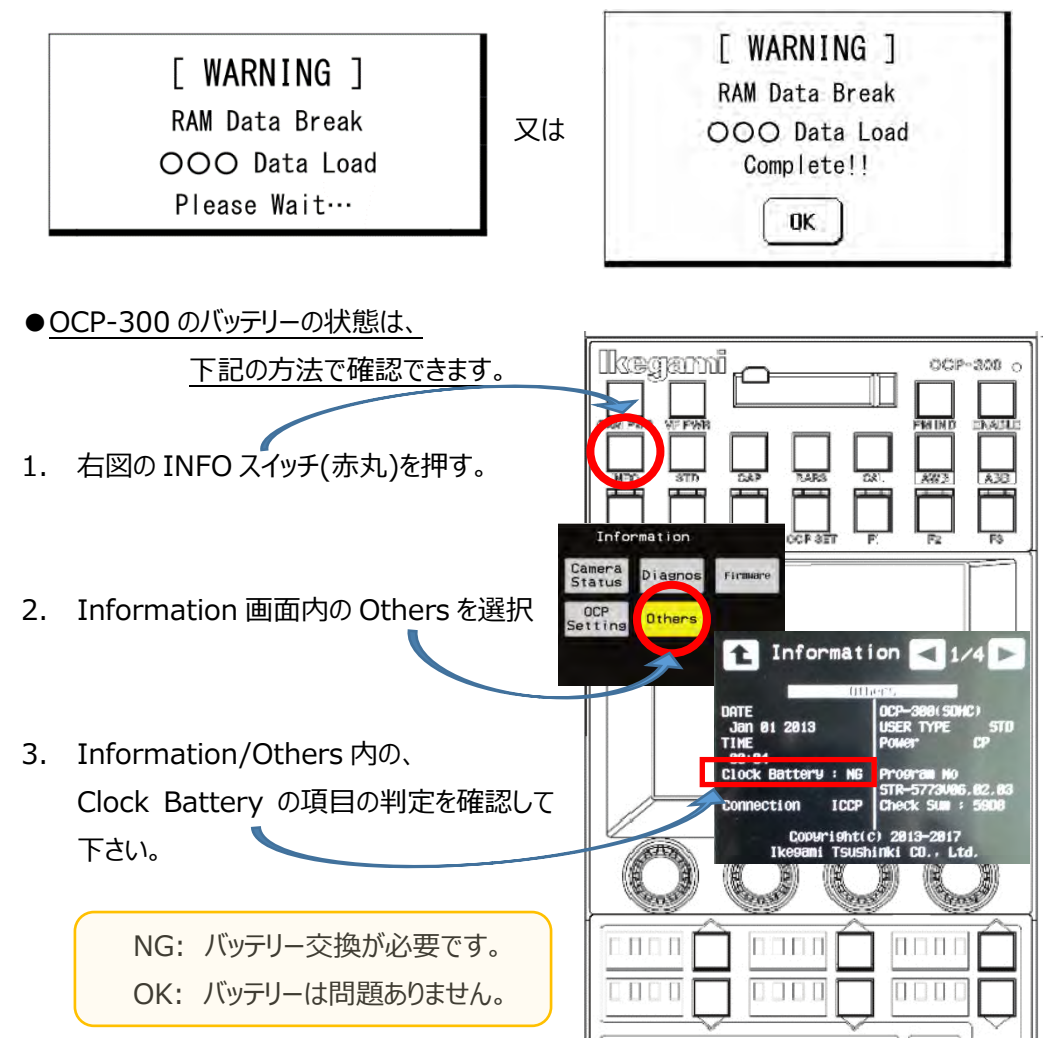

注意:当該電池交換は、構造上の問題でユーザー様での作業は出来ません。

交換をご希望の場合、お手数ですが弊社までご連絡の程、よろしくお願い致します。

注意:バッテリーに問題が無く、メッセージが表示される場合は、RAM に不具合がある事が 考えられます。

OCP-300 は起動時、RAM 領域のデータチェックを行います。 電池消耗等で RAM データが 壊れていた(無くなっていた)場合、以前の状態を出来る限り保持する為、次のバックアップされ たデータが自動的に読みだされる仕組みとなっています。

読みだされるバックアップデータには、工場データ (Factory) 及びユーザーデータ (User) の

2 つがあり、ユーザーデータの方が優先的に読み出されます。 両方のデータが無い場合は、 RAM のデータを初期値に設定します。 RAM へのデータコピーが完了すると、確認の為の Window が表示され、[OK]スイッチを押す事で通常の動作モードになり、通常の運用が可 能です。 ("RAM Data Break"の下に、どのデータを Load したのかを表示します)

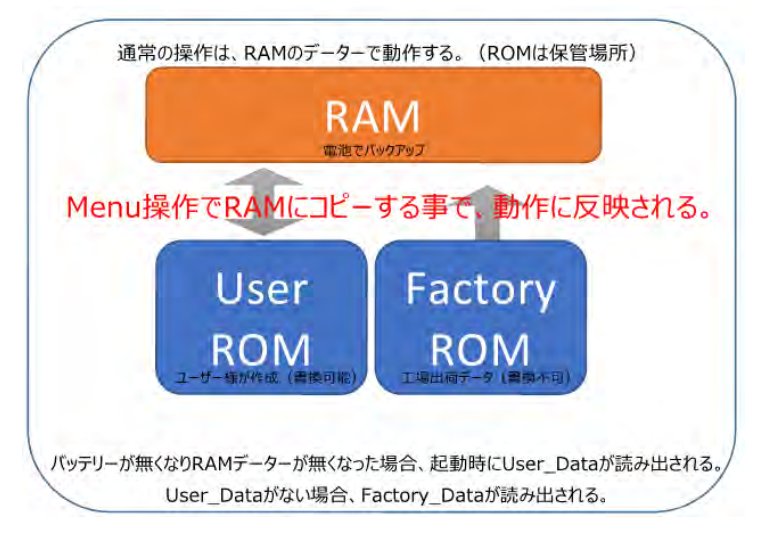

参考:ユーザーデータ(User)への保存方法は、下記で実施出来ます。

- 1. 液晶上部の FUNCTION スイッチより、 OCP SET スイッチを押す。
- 2. 項目選択スイッチ部[Preset File]スイッチを 押します。
- 3. [User File]スイッチを ON とし、 液晶画面下に表示されている[Save]スイッチを押し、 右下の[Execute]スイッチを押します。
- 4. 確認用の Window が表示されるので、 [Yes]を押すと User File が保存されます。 [NO]を押すと保存されずに Window が消えます。

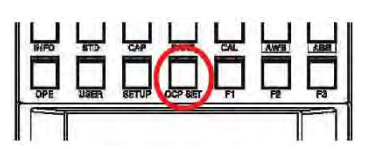

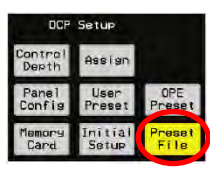

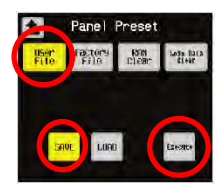

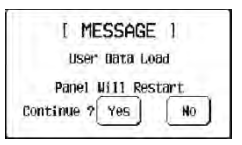

## *2.* **OCP-200**

起動時に、液晶画面に下記の表示が出る場合、「バッテリーの消耗」が考えられます。

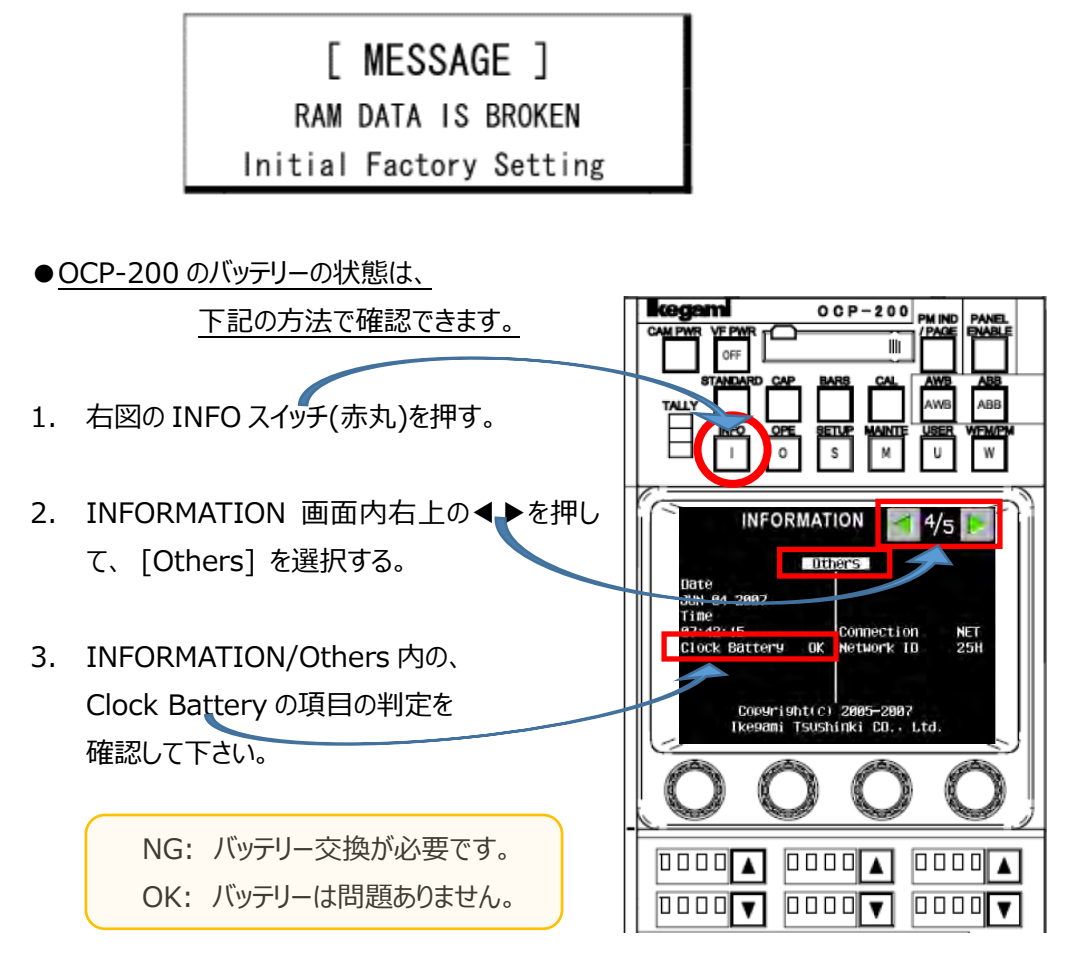

注意:当該電池交換は、構造上の問題でユーザー様での作業は出来ません。 交換をご希望の場合、お手数ですが弊社までご連絡の程、よろしくお願い致します。

注意:バッテリーに問題が無く、メッセージが表示される場合は、RAM に不具合がある事が 考えられます。

OCP-200 は起動時、RAM 領域のデータチェックを行います。 電池消耗等で RAM データが壊れて(無くなって)上記表示が出た場合、自動的に初期化 され、工場出荷時の状態となります。

## *3.* **MCP-300**

起動時に、液晶画面に下記の表示が出る場合、「バッテリーの消耗」が考えられます。 (Window 中の○○○には、どこのデータから RAM へ Load したのかを表示します)

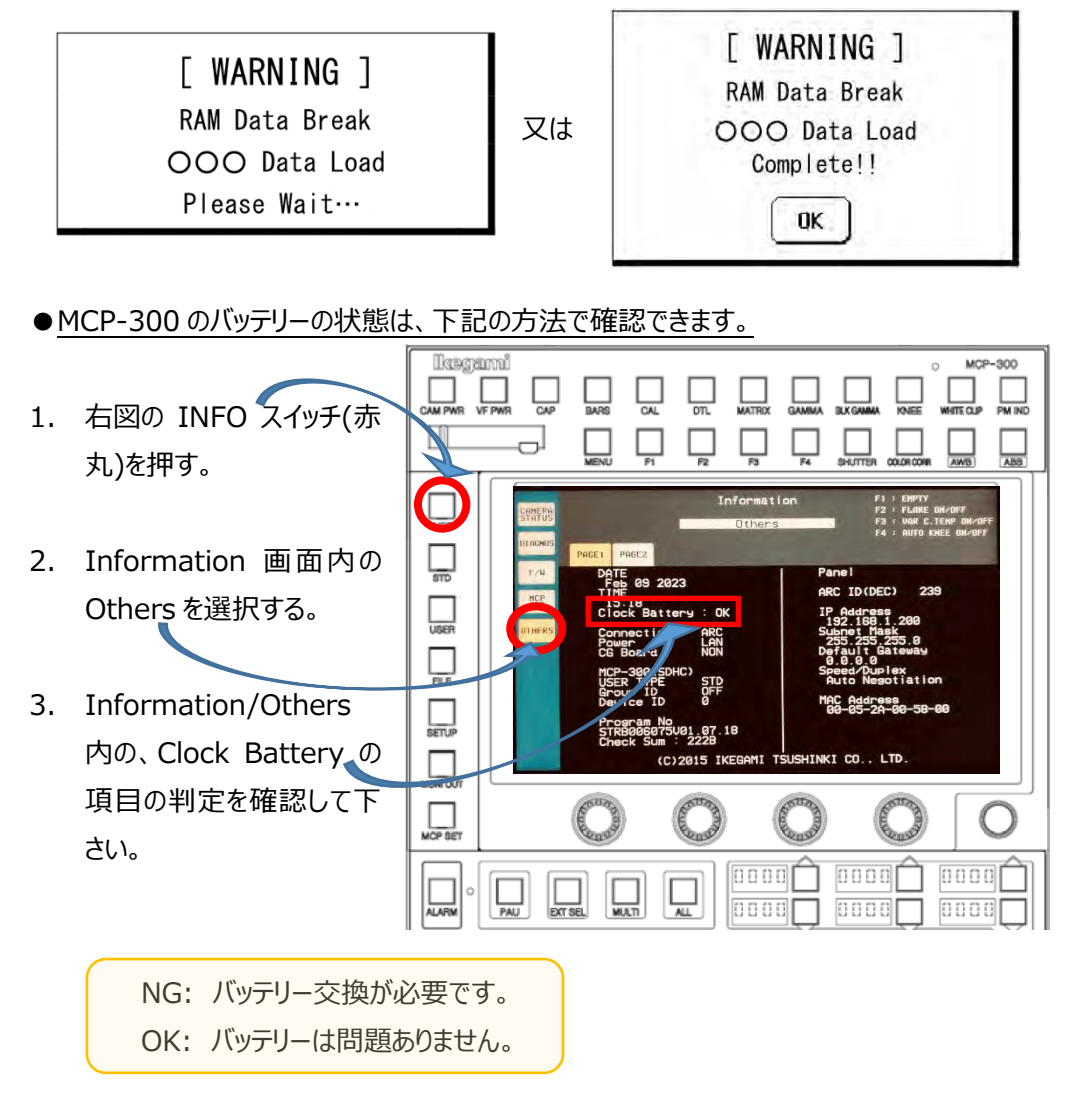

注意:当該電池交換は、構造上の問題でユーザー様での作業は出来ません。

交換をご希望の場合、お手数ですが弊社までご連絡の程、よろしくお願い致します。

注意:バッテリーに問題が無く、メッセージが表示される場合は、RAM に不具合がある事が 考えられます。

MCP-300 は起動時、RAM 領域のデータチェックを行います。 電池消耗等で RAM データが 壊れていた(無くなっていた)場合、以前の状態を出来る限り保持する為、次のバックアップされ たデータが自動的に読みだされる仕組みとなっています。

読みだされるバックアップデータには、工場データ (Factory) 及びユーザーデータ (User) の

2 つがあり、ユーザーデータの方が優先的に読み出されます。 両方のデータが無い場合は、 RAM のデータを初期値に設定します。 RAM へのデータコピーが完了すると、確認の為の Window が表示され、[OK]スイッチを押す事で動作モードになり、運用が可能です。 ("RAM Data Break"の下に、Load したデータの種類が表示されます)

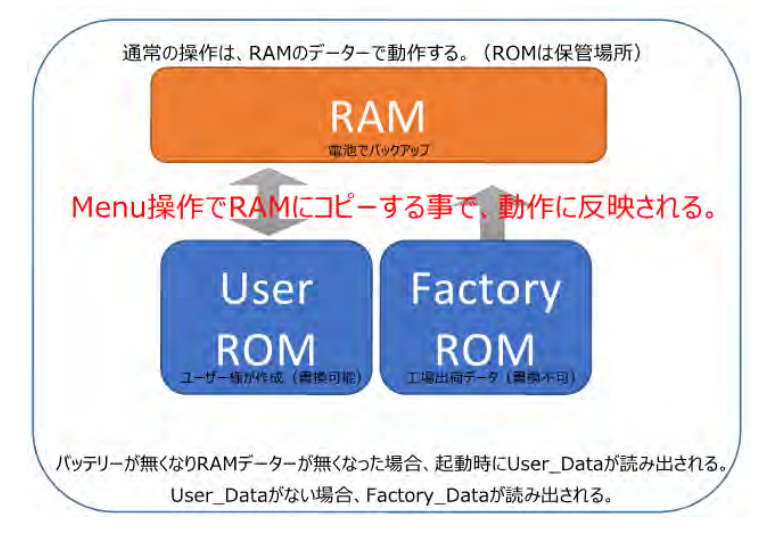

●ユーザーデータ(User)への保存方法は、下記で実施出来ます。

- Ikegami 1. 液晶左側の液晶メニュー  $MCP-300$ 機能スイッチより、MCP Ш Q Ŭ  $\Box$ SET スイッチを押す。 I MESSAGE 1 ONTINUE ? YES | NO 2. 項目選択スイッチ部 [Preset File]スイッチを PACTOR  $RAR$ 押します。 FÜ 3. [User File]スイッチを ON とし、液晶画面下に 表示されている[Save] スイッチを押し、右下の 0000 0000 0000 0000 looor [Execute]スイッチを押 します。
- 4. 確認用の Window が表示されるので、 [Yes]を押すと User File が保存されます。 [NO]を押すと保存されずに Window が消えます。

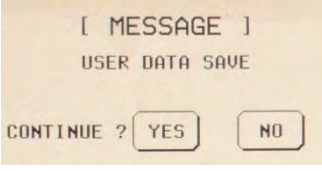

## *4.* **MCP-200**

起動時に、液晶画面に下記の表示が出る場合、「バッテリーの消耗」が考えられます。

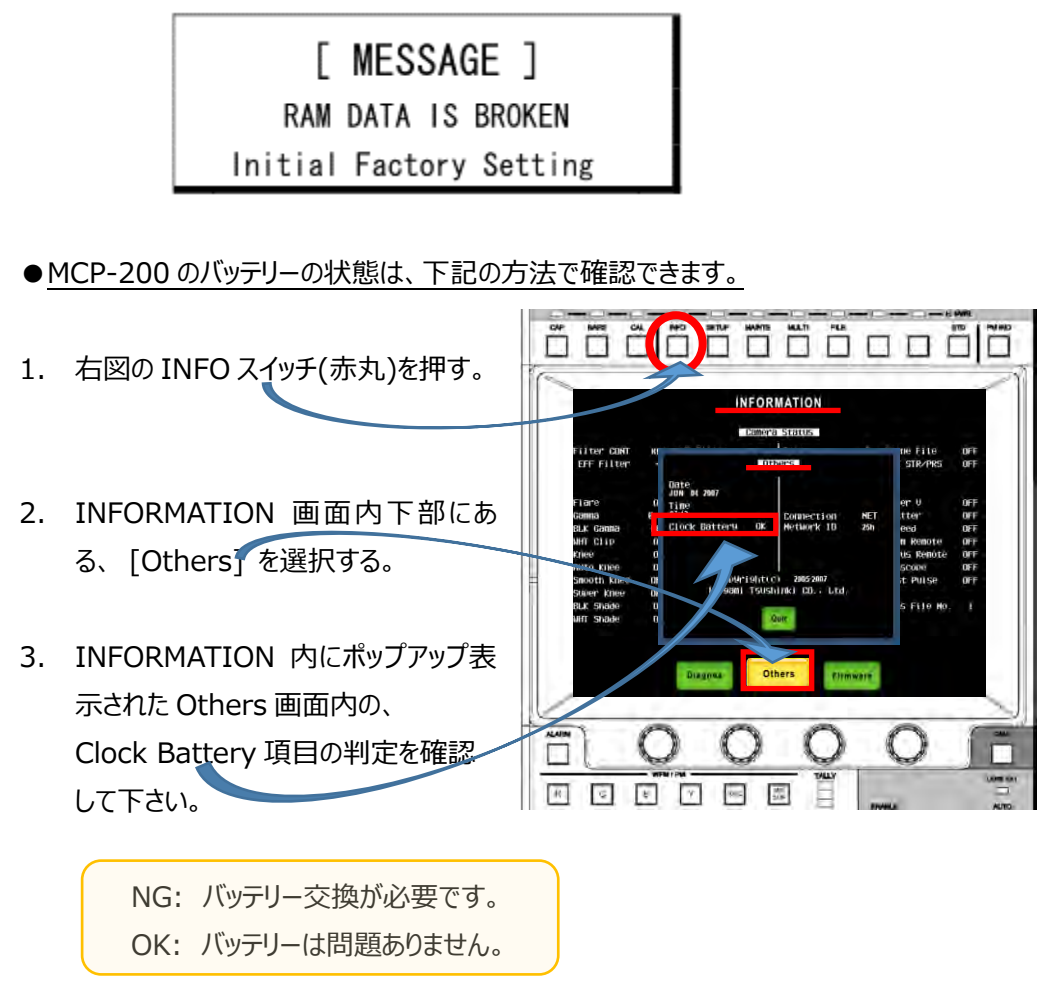

注意:当該電池交換は、構造上の問題でユーザー様での作業は出来ません。

交換をご希望の場合、お手数ですが弊社までご連絡の程、よろしくお願い致します。

注意:バッテリーに問題が無く、メッセージが表示される場合は、RAM に不具合がある事が 考えられます。

MCP-200 は起動時、RAM 領域のデータチェックを行います。 電池消耗等で RAM データが壊れて(無くなって)上記表示が出た場合、自動的に初期化 され、工場出荷時の状態となります。